## **DDNS solution**

- 1. Please log on camera via IE.
- 2. Find below interface, and set the below service ports. The all 3 ports are required to set.

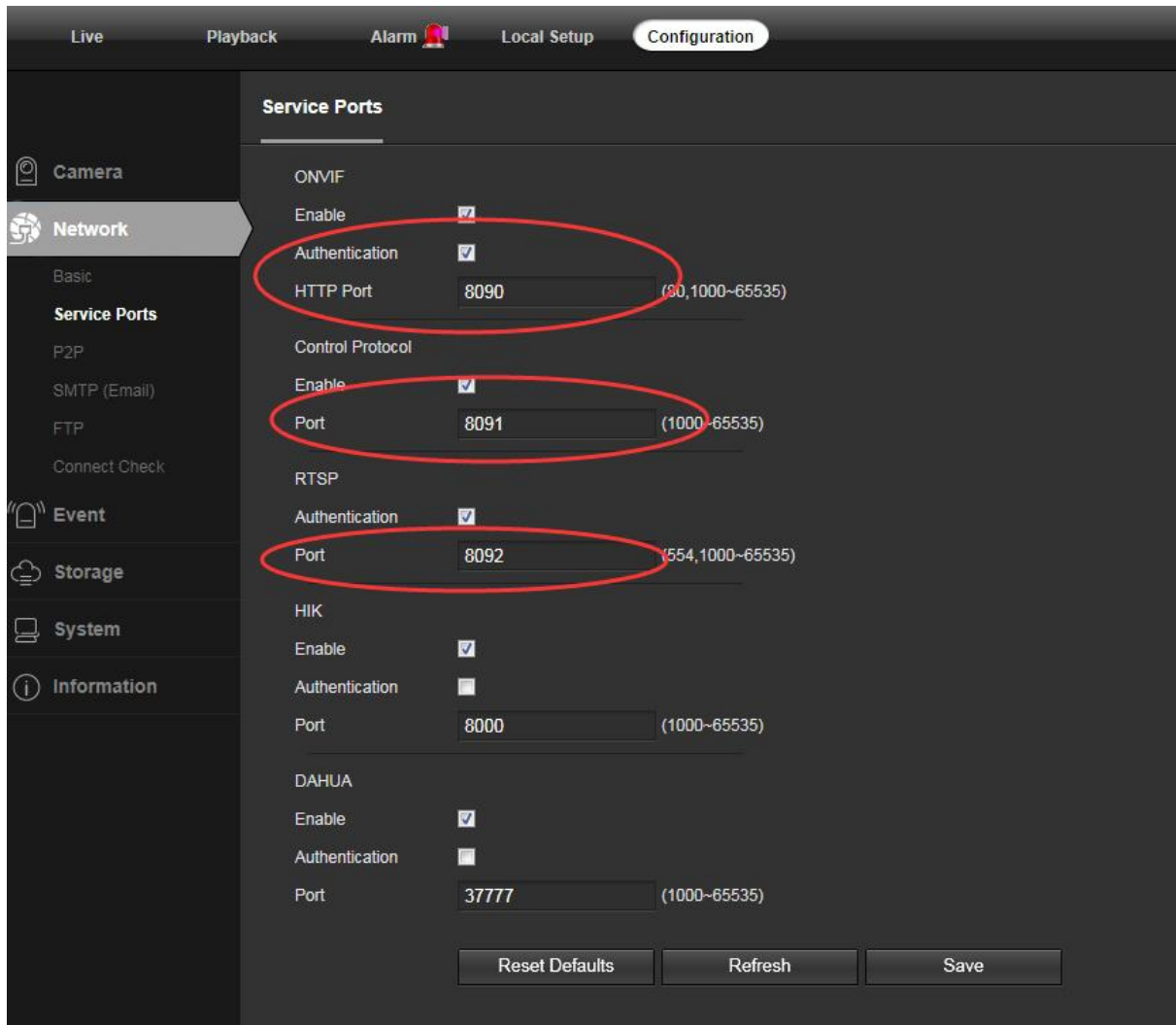

3. Add all 3 service ports to your router. Please log into router and set properly.

Then you can visit camera remotely. (Eg.http//your dormain name:8090)